#### **Getting StarTools to launch on macOS for the first time**

Apple is becoming increasingly assertive when it comes to what software it allows its users to run on their own machines.

This has had a significant detrimental impact on the way independent software developers are able to distributed outside Apple's Appstore.

As a result, as with many other software that exists outside of Apple's expensive and stifling ecosystem, there are now some small hoops to jump through to get StarTools to work on later versions of macOS.

This document outlines exact steps to get StarTools to work.

When clicking on a download button on the StarTools website, the following dialog may come up;

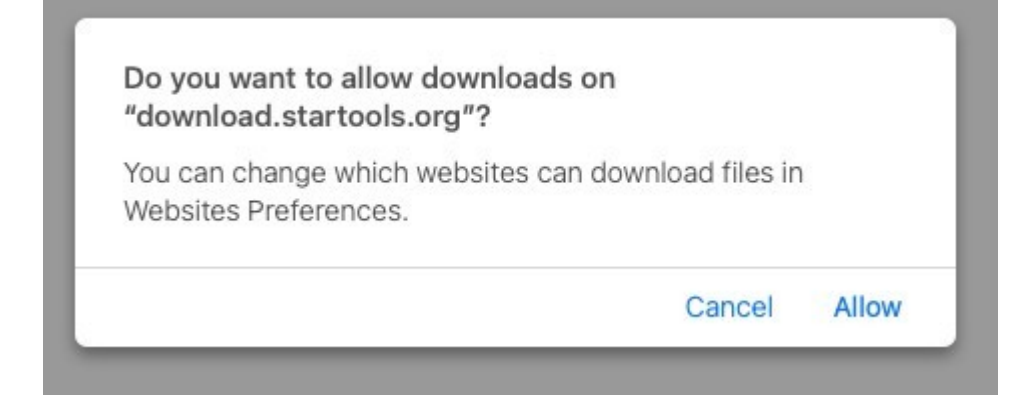

Click Allow to continue the download.

Once downloaded, the ZIP file is automatically extracted, and the "distro" folder can be accessed via your dock;

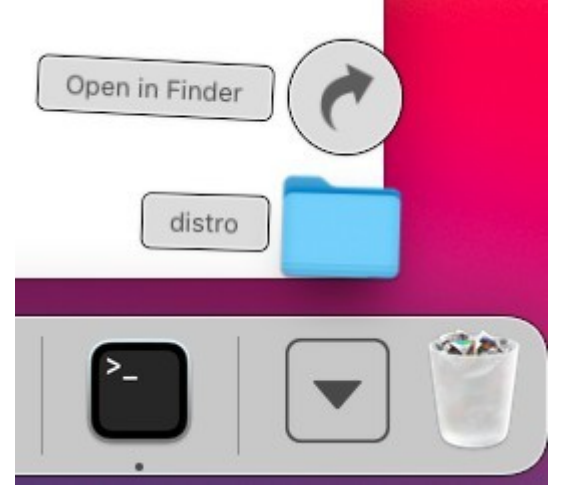

Double-clicking on the 'distro' folder will show its contents;

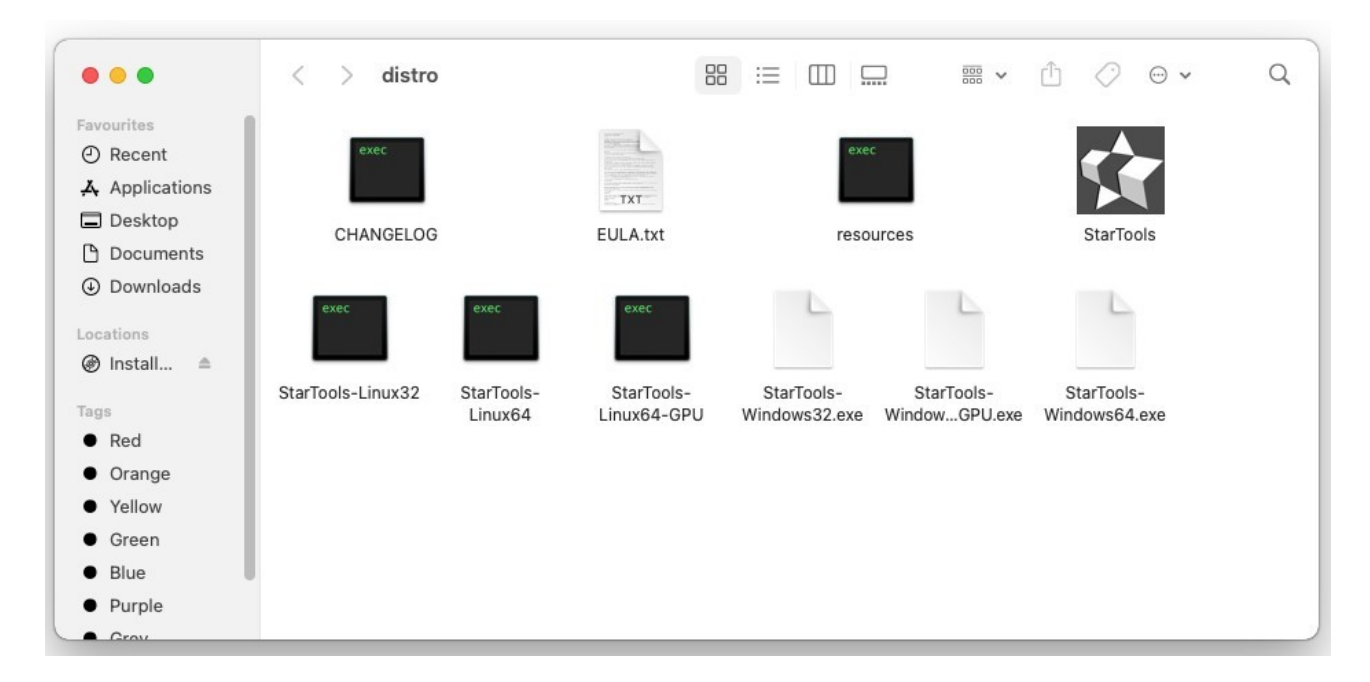

The macOS version of StarTools is the file/icon with the StarTools logo named 'StarTools';

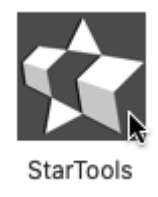

The unwelcome macOS interventions start when double-clicking the application. You will either get this dialog;

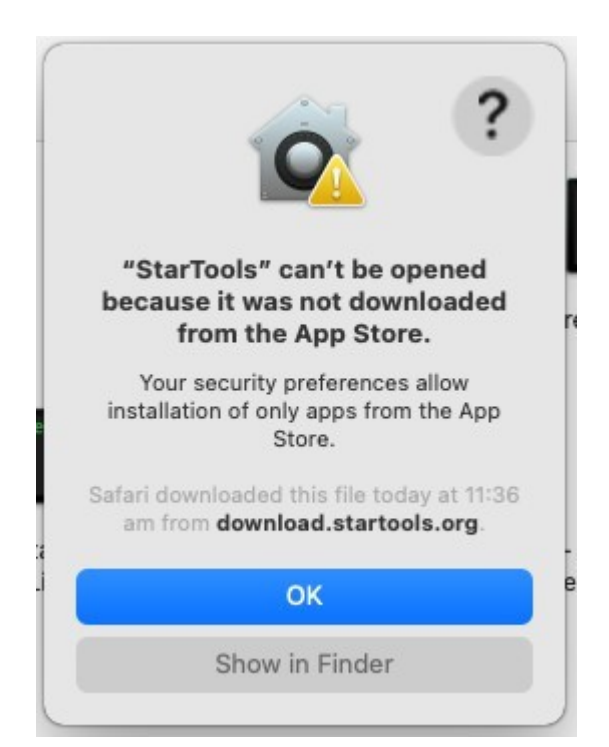

#### or this dialog;

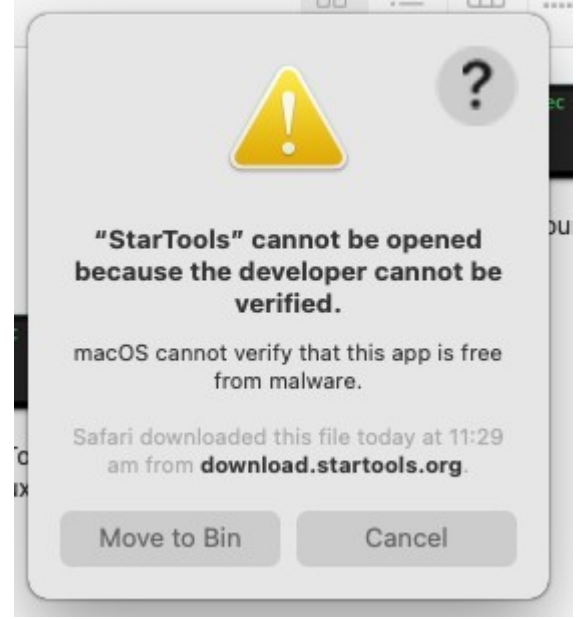

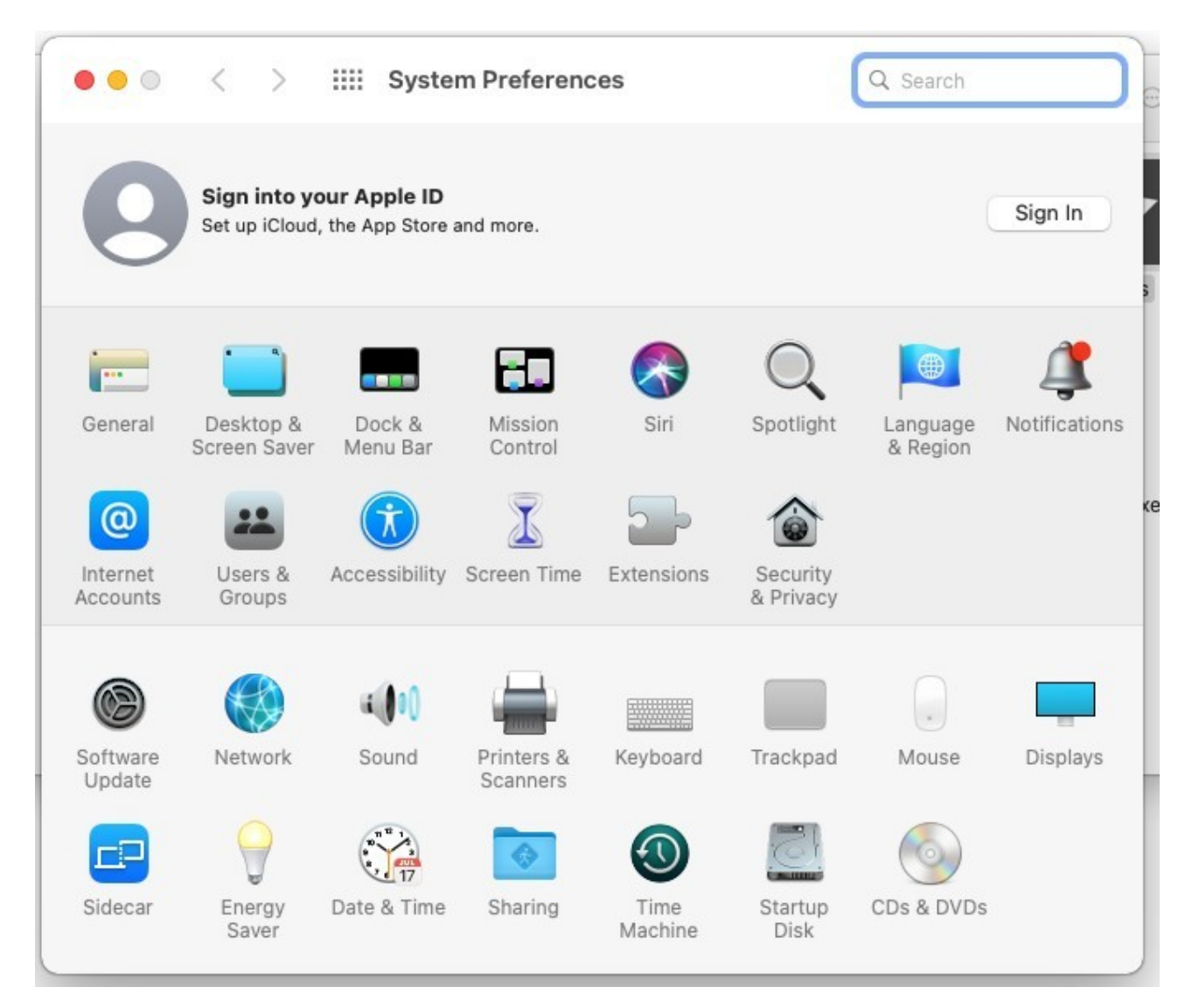

macOS needs to be told to trust StarTools. Go to System Preferences.

Locate Security & Privacy;

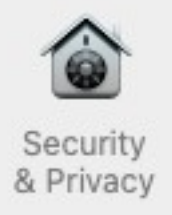

Open it;

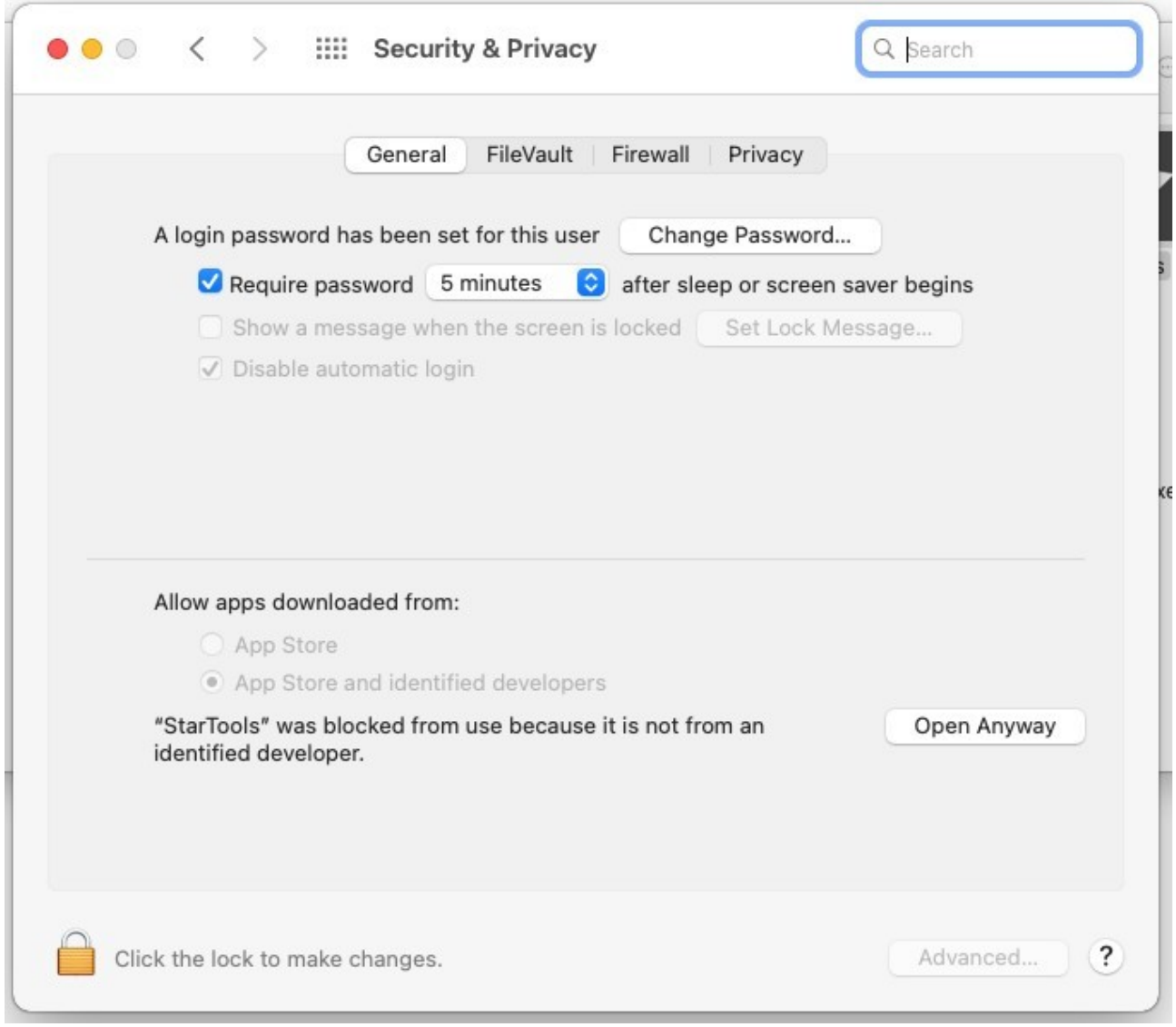

And choose "Open Anyway". Ignore any failed attempt to launch StarTools at this point.

There are now two ways of launching StarTools properly;

- Method 1 turns StarTools into a regular macOS application that launches as normal.
- Method 2 is good for trialing StarTools without unquarantining the application.

# **Method 1**

Method 1 is the recommended method, which unquarantine StarTools and turns into a regular macOS app with equal rights to all other macOS apps.

Right-click (or Control+Click) on the application, and choose "New Terminal at Folder" from the context menu;

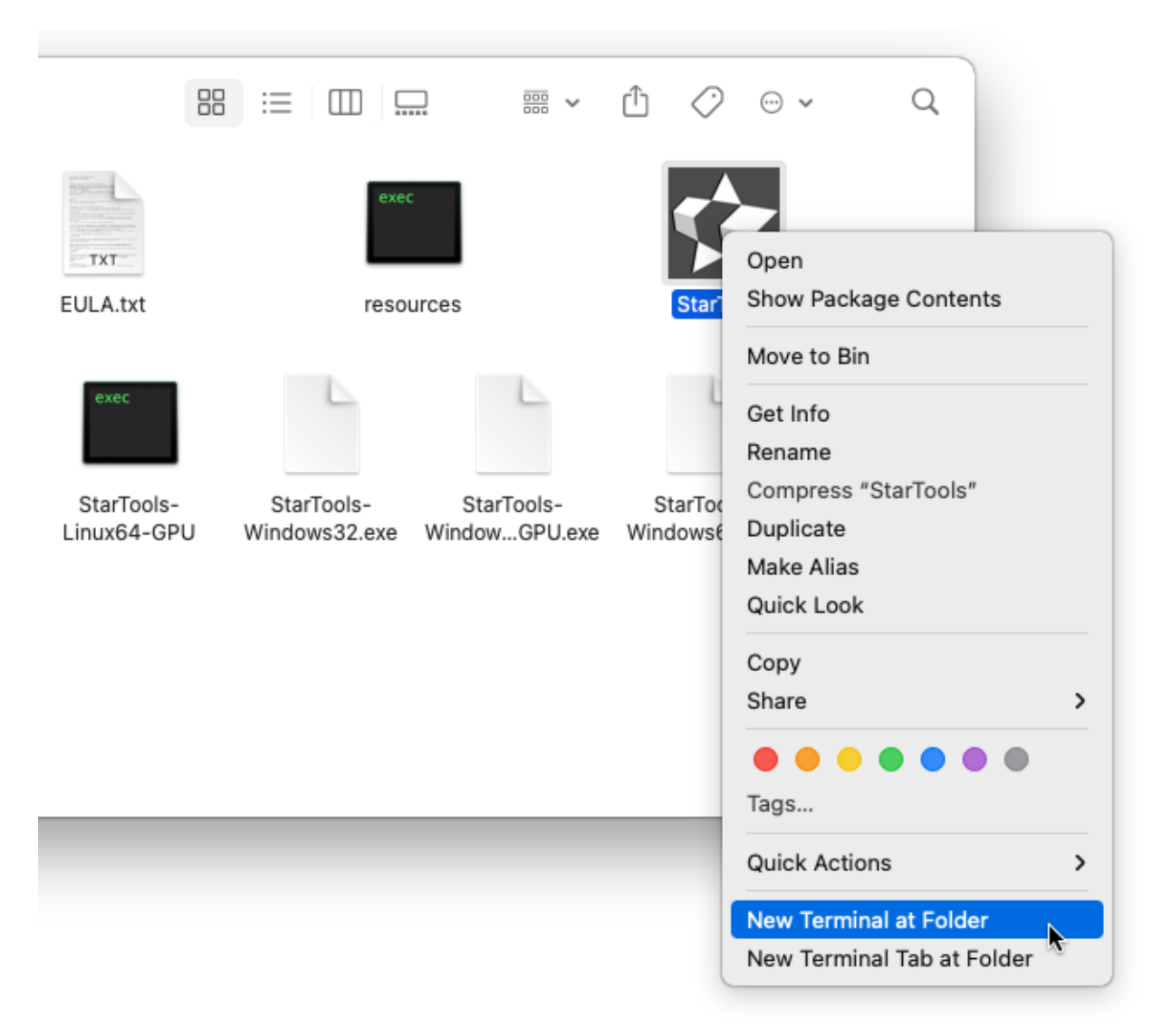

A terminal window will open, looking similar to this;

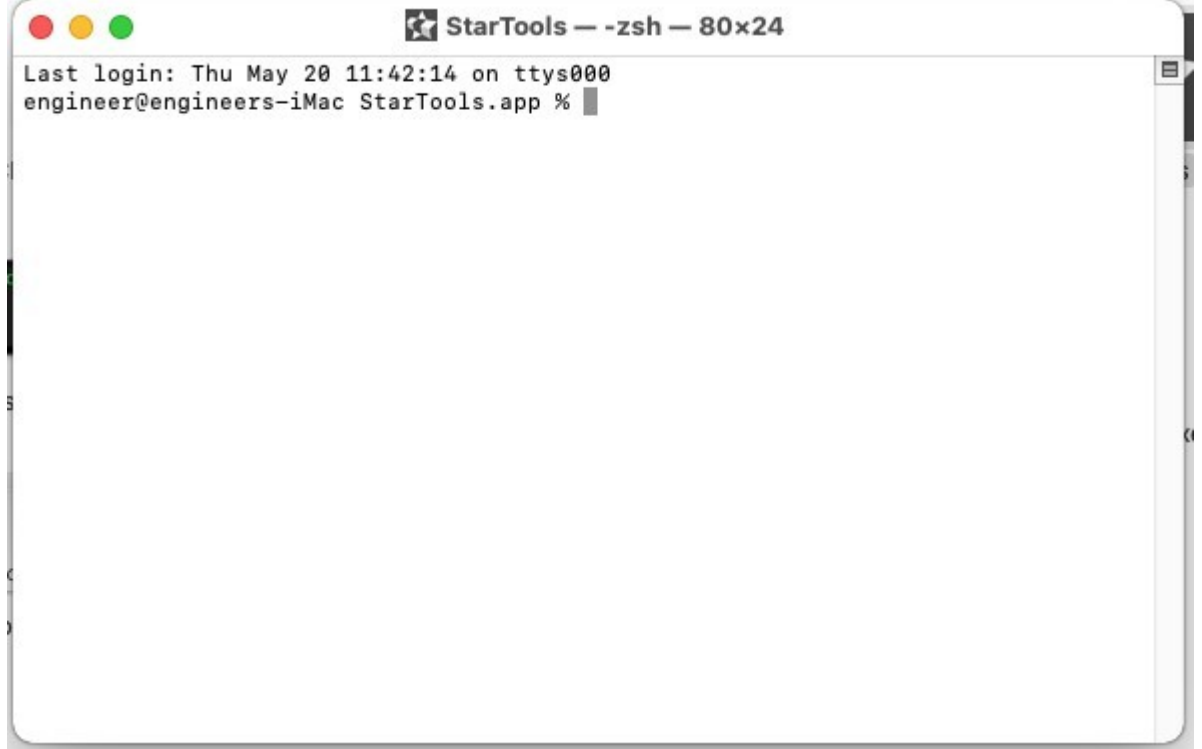

We now issue two commands. The first command is;

cd ..

It is followed up by the enter key, like so;

```
\Box distro - -zsh - 80×24
\bullet\bullet\bullet\blacksquareLast login: Thu May 20 11:42:14 on ttys000
engineer@engineers-iMac StarTools.app % cd ..<br>engineer@engineers-iMac distro %
                                                                                                                         ï
```
Please note the command is case-sensitive.

The second command unquarantines the application. The second command is;

```
xattr -dr com.apple.quarantine StarTools.app
```
It too is followed up by the enter key, like so;

```
\blacksquare distro - -zsh - 80×24
   ◠
                                                                                        \blacksquareLast login: Thu May 20 11:42:14 on ttys000
engineer@engineers-iMac StarTools.app % cd ..
engineer@engineers-iMac distro % xattr -dr com.apple.quarantine StarTools.app
                                                                                       1
engineer@engineers-iMac distro %
```
Please note the command is case-sensitive here as well. The command should complete without errors or output, as in the screenshot above.

The application can now be launched like any other macOS application by double-clicking it;

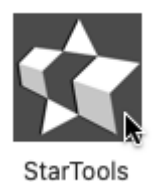

# **Method 2**

Method 2 consists of launching the executable directly from the Package.

Right-click (or Control+Click) on the application, and choose "Show Package Contents" from the context menu.

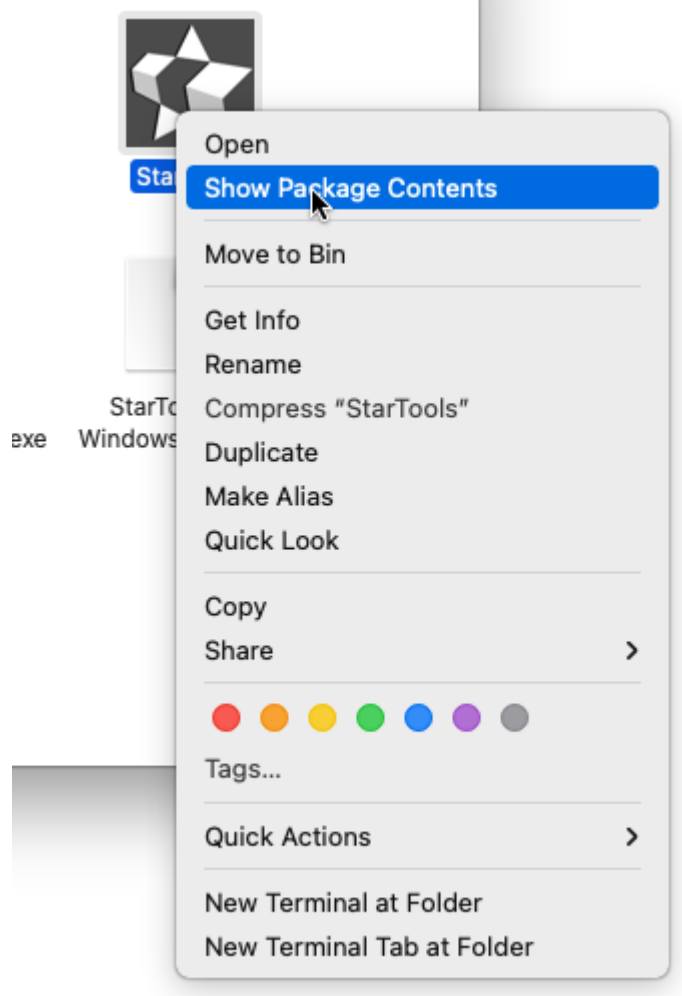

Next, choose "Contents";

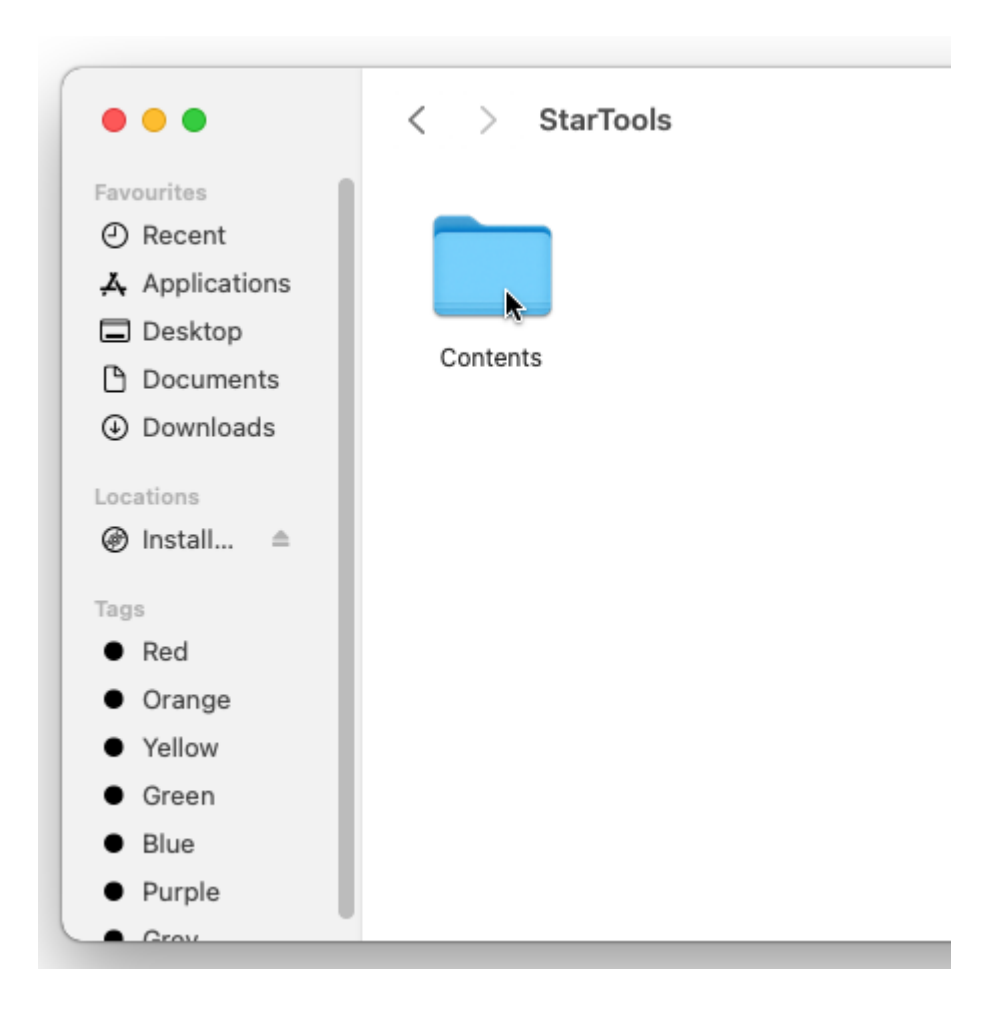

Then, "MacOS";

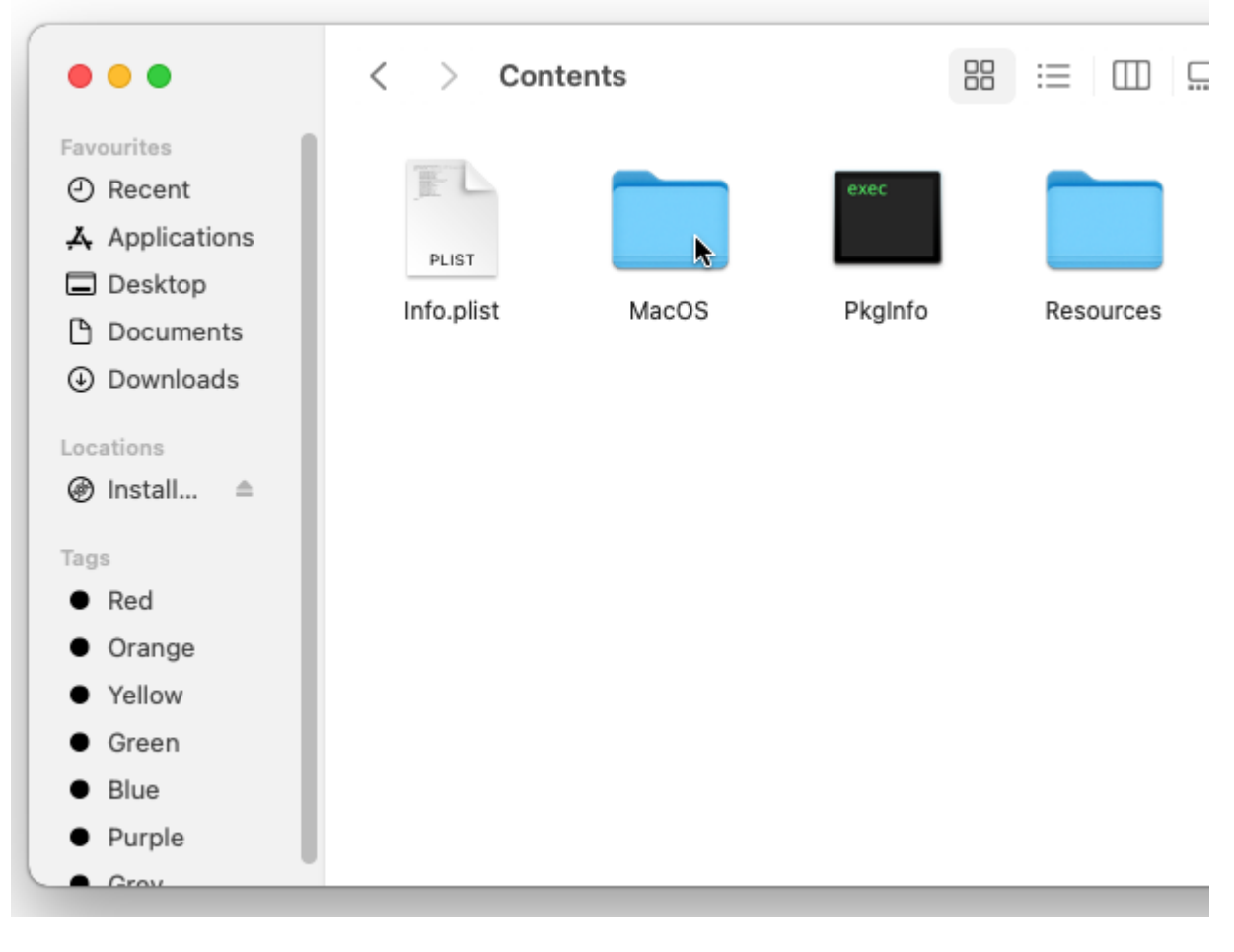

Finally, double-click on the StarTools executable to launch StarTools;

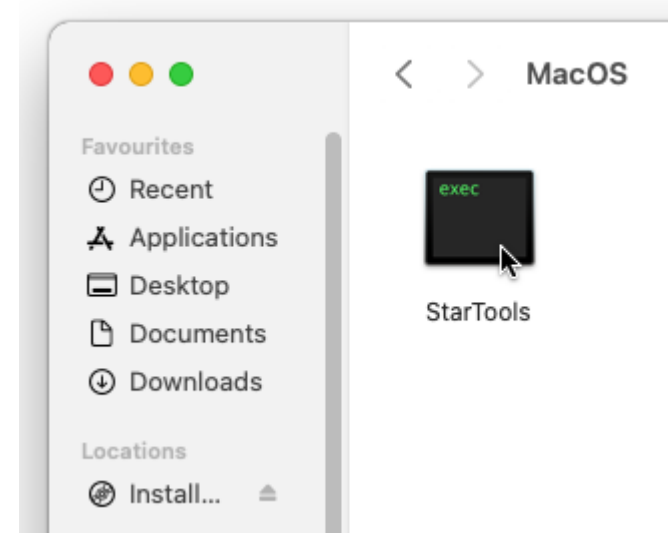

The unquarantining process of method 1 avoids having to do this every time you wish to launch StarTools.

# **Moving StarTools to a location of your choice**

You can move distro folder *in its entirety* to a location of your choice. You can also rename the distro folder to some other name of your choice.

Any such locations will need to have read/write access.

However, **you must** *not* **move** *only* **the StarTools macOS application itself** – the application relies on the other files in the folder to function. Moving only the macOS application will mean the application will no longer be able to find or access those other files.